**The setting** 11-02-2023

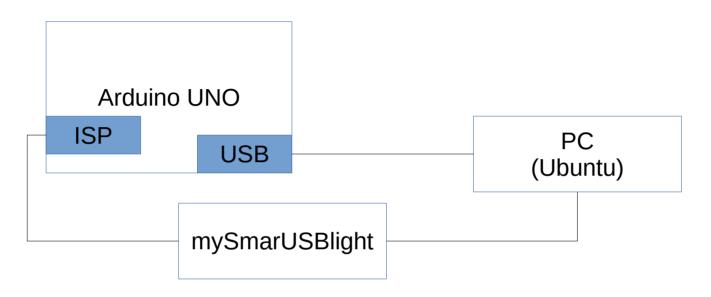

**Question:** If I have a Arduino IDE and a Arduino UNO, I want to be flexible in the way of programming it.

For example I want to use mySmartUSB light programmer or my USB cable connected to the 8u2 Chip on the UNO-Board.

Questions I couldn't reach my arduino anymore with USB:

Reason: When programming with ISP you overwrite the Bootloader.

For uploading again a bootloader you can use the mySmartUSB ligth and upload it with avrdude. Then the Arduino is again reachable

## Option1:

**Program Sketch with ISP** 

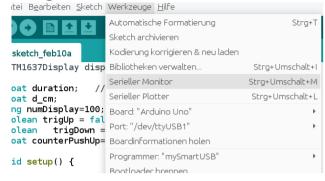

,Hochladen mit Programmer'

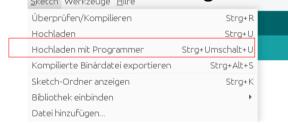

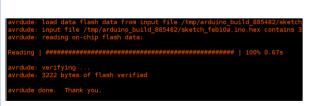

Option 2:

**Programm Sketch with USB** 

**1.)** Make sure to program a bootloader onto Arduino

← **error** with no bootloader

You can download **optiboot** and flash it with ISP onto Arduino

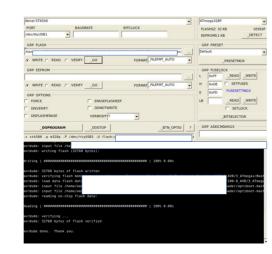

**2.)** For USB-upload just choose the right port. The "programmer " is not important

11-02-2023

| •                                                                                      |                                                                                              |                                    |                                                              |
|----------------------------------------------------------------------------------------|----------------------------------------------------------------------------------------------|------------------------------------|--------------------------------------------------------------|
| Datei B <u>e</u> arbeiten <u>S</u> ketch                                               | Werkzeuge <u>H</u> ilfe                                                                      |                                    |                                                              |
|                                                                                        | Automatische Formatierung                                                                    | Strg+T                             |                                                              |
|                                                                                        | Sketch archivieren                                                                           |                                    |                                                              |
| sketch_feb10a                                                                          | Kodierung korrigieren & neu laden                                                            |                                    |                                                              |
| TM1637Display disp                                                                     | Bibliotheken verwalten                                                                       | Strg+Umschalt+I                    |                                                              |
| loat duration; // loat d_cm; .ong numDisplay=100; oolean trigDom = loat counterPushUp= | Serieller Monitor                                                                            | Strg+Umschalt+M                    |                                                              |
|                                                                                        | Serieller Plotter                                                                            | Strg+Umschalt+L                    |                                                              |
|                                                                                        | Board: "Arduino Uno"                                                                         |                                    |                                                              |
|                                                                                        |                                                                                              | -                                  |                                                              |
|                                                                                        | Boardinformationen holen                                                                     |                                    |                                                              |
| oid setup() {                                                                          | Programmer: "mySmartUSB"                                                                     | +                                  |                                                              |
|                                                                                        | Bootloader brennen                                                                           |                                    |                                                              |
| pinMode(resetPin,I                                                                     | NPO1_FOLLOFY;                                                                                |                                    |                                                              |
| delay(500);                                                                            |                                                                                              |                                    |                                                              |
| ochladen abgeschlossen                                                                 |                                                                                              |                                    |                                                              |
| vrdude: load data f                                                                    | lash memory against /tmp/ard<br>lash data from input file /t<br>/tmp/arduino build 885482/sk | mp/arduino_buil<br>etch_febl0a.ino | .d_885482/sketch_feb10a.ino.hex:<br>.hex contains 3222 bytes |
| vrdude: verifying .                                                                    |                                                                                              |                                    |                                                              |
| rrdude: 3222 bytes                                                                     | of flash verified                                                                            |                                    |                                                              |
|                                                                                        |                                                                                              |                                    |                                                              |